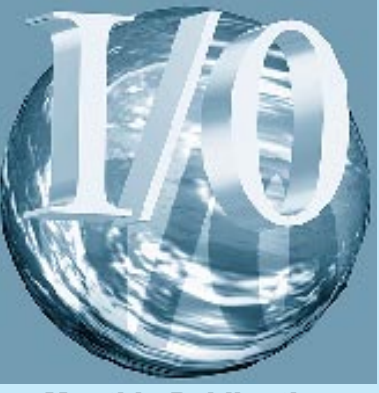

Monthly Publication Of The Kentucky Indiana PC Users Group

**June 1997 Volume 16, No. 6**

### **In this issue**

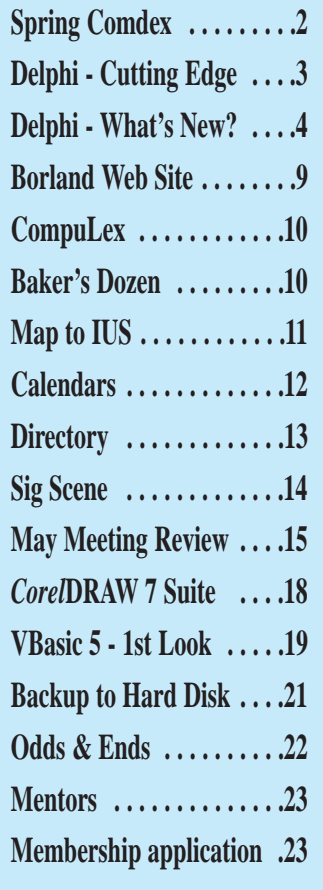

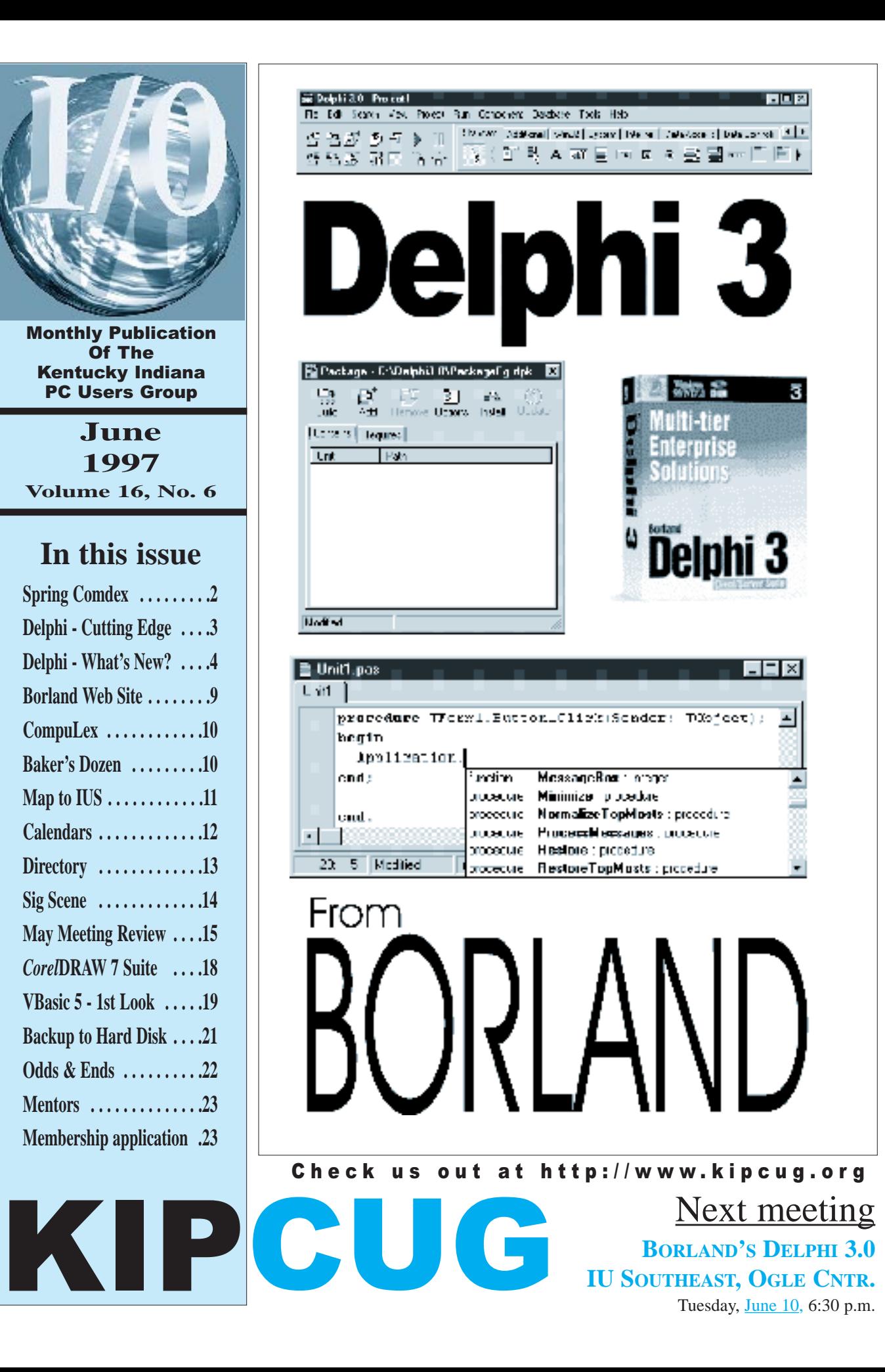

# From The Editor

The first week<br>of June used to<br>the start of Summer. of June used to be known as This year, it's known as the tail-end of Spring.

This will be the last Spring Comdex in Atlanta for quite some

time. The next ten years are planned for Chicago.

My wife, Sharon, and I have been going to this event for 11 years. We've always enjoyed it and encourage everyone to check it out.

We have seen this event range from April 20 to June 4. The late weeks of May are six months after Fall Comdex in Las Vegas. And there is the problem. Man-o-man it sure gets hot in Atlanta during this time of year. One year our hotel

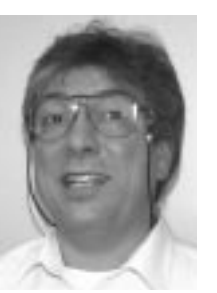

*Michael Romeo*

had air conditioning problems and it made for quite an experience. Perhaps Chicago is the way to go. It will be easier for us KIPCUG-ers to attend. Chicago is closer and you gain an hour by moving to the Central

Time Zone.

The Consumer Electronics Show will be combined with Comdex & Windows World from now on and they are expecting to double the attendance to 200-k. Whew!

We plan to bring back plenty of information to share at the next meeting. By the way, PC Expo in New York starts the week after our June meeting. Anyone going? It would be great to get a report for the July issue of this magazine.

## Contributing staff writers

Judy Lococo, Fred Soward, Sharon Kinney-Romeo, John Gilkey, Bob Streever, Martin Campion

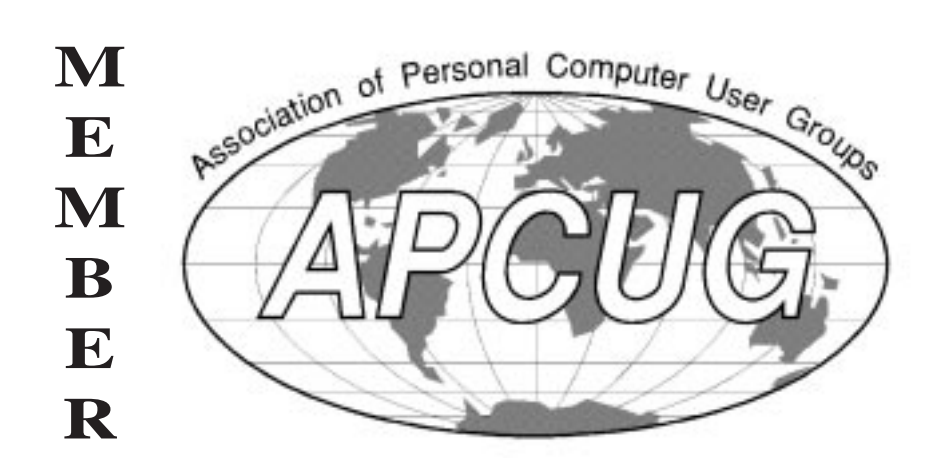

**I/0** 

K entucky Indiana PC Users Group (Newsletter business only) P.O. Box 1567 Louisville, KY 40201

> Editor-In-Chief Michael Romeo

Assistant Editors John L. Gilkey Sharon Kinney-Romeo

> Review Editor Bonnie Zepka

I/0 is published monthly by the Kentucky Indiana Personal Computer Users Group, Inc. and is intended principally for its membership. All articles in this publication are copyrighted by KIPCUG unless otherwise stipulated.

Express permission is granted for qualified user groups to copy the materials in this publication provided appropriate credit is given to KIPCUG, I/0 and the author.

Requests from individuals or organizations other than user groups for permission to reprint should be made to the editor-in-chief.

Advertising materials must be submitted four weeks prior to the date of publication to guarantee insertion. Editorial submissions must be submitted three weeks prior to publication.

All editorial materials submitted to I/0 become the property of KIPCUG, and may be used by the organization in any way deemed appropriate by the newsletter staff and the Board of Directors of KIPCUG.

The editors reserve the right to make any changes deemed necessary to any editorial matter submitted or to refuse publication of any material submitted.

Direct all newsletter correspondence to: I/0, P.O.Box 1567, Louisville, KY 40201 or:

michael.romeo@tfd.org.

# Delphi 3.0 - Cutting Edge

#### by Michael Romeo of KIPCUG

Our June meeting is one for the programmers in our group. And these days, doesn't that mean just about everyone? Whether you are working with Word Processors, Databases, Spreadsheets, the Internet or whatever, it seems that you've got to know how to get user input using Dialog Boxes. Eventually, you need to display status messages. All of a sudden - you're programming!

We have arranged for one of the premier creator's of development tools to show us the latest version of their award winning programming language, Delphi. We are on the cutting edge with this presentation as version 3.0 was just released in the first part of May.

Do you remember the text-based programming languages of ten to thirty years ago? I suspect that most everyone dabbled in Basic at least once or twice back in that period. Well, keep those fond memories for your grandchildren. It's a Windows world these days. A Graphical User Interface (GUI) environment has beset us and we must move to Visual Programming if we plan to keep our hands in the mix.

Does this mean a lot more work? Is it like having to learn Japanese after you've already learned Spanish? Well, if you want to earn a living from programming, then yes it does. Besides GUI, there are a few more concepts that must be mastered before developing applications in today's world. You must come to terms with event-based programming and object-oriented techniques. Internet and Client/Server concepts must also be mastered. Nothing seems to work without knowing how to manage the properties of Objects.

Yes, it's become more complicated in the programming world. But wait! How can this be? Don't they advertise these Visual Programming Languages as easy enough for anybody to use? Yep, pardner, they do! So what do they mean? How do they make life easier?

Are you ready? Here it comes. Don't take your eye off the ball. What they really mean is that now, it is a whole lot easier than four years ago. Before these Visual Programming languages hit the scene, you can't imagine how complicated it was to write applications for the Windows environment. It was really tough going.

You'll have to take my word for it. Things have gotten better. Designing forms graphically and setting the properties of objects both during development and during execution has made programming much easier. And a funny thing happened along the way. By taking this tack, they have made it possible for the novice programmer to get wet feet.

It is analogous to a different age. First, there was Assembler, then Fortran, then Cobol and many other languages. Then, the guys at Dartmouth came up with an easier way to program - Basic. The same thing has happened in the last ten years. Programmers were being forced into C++ and vast libraries of utility code before an easier way finally appeared - Visual Programming languages.

And nowadays there are quite a few Visual Programming languages: Visual Basic, Visual C++, Visual Java, Clarion, PowerBuilder, Delphi, Visual dBase and many, many more.

Where should you start if you are a novice? Is Visual Basic the way to go? IS there something easier? What if you have power programmer requirements? Can Visual Basic serve power-user needs? Borland thinks that you should take a look at Delphi and many in the industry agree. Over the past two years, Delphi has been getting most of the rave reviews, surpassing Visual Basic. Version 5 of Visual Basic came out about two months ago and version 3 of Delphi is now on the shelves.

Our upcoming meeting should provide all sorts of insights into the latest programming techniques. Come see if these visual concepts are your cup of tea. This will be a great opportunity for you to get a bit more knowledge about these current concepts.

Borland has been the world leader in many areas of program development. Microsoft is probably the market leader, but over the years, this smaller company has been first (and best) with many concepts. The whole RAD concept came from Borland. Their history with Pascal, Paradox, TSRs and C++ is outstanding. Their support of User Groups is excellent.

This should be a must-see meeting. Come prepared to pick up some valuable knowledge. Don't miss out on this opportunity to get close to one of the companies leading the industry forward.

I have been spending some time lately working on projects using Microsoft Access with its Visual Basic for Applications. It's been interesting but it has whetted my appetite to take a good look at the capabilities of Delphi. I have been wanting to find some time to examine it ever since we saw a presentation of Delphi at our December '95 meeting at the Kentucky Center for the Arts.

I spoke with Ylonda Davis of Borland last week about forming a Delphi SIG for our User Group and she was very supportive. Be sure and come to the meeting so that you can get a sense of what Delphi can do. Maybe you'll be interested in joining this new SIG. From talking with some others, I'll bet we end up with quite a few members.

Right now, let's pick up on info about Delphi 3. What follows in the next article are some excerpts from a review found on the Borland web-site. It's a bit technical. I know some of you code junkies will like it. You serious types should definitely read through it to prepare for the meeting. However, keep in mind it is mainly for those who are already familiar with the product.

## THE DELPHI 3 NOVELTY STORE

### from The Delphi Magazine - Issue 20, April 1997

- \* Introduction
- \* IDE Updates
- \* Code Insight
	- \* Code Completion
	- \* Code Parameters
	- \* Tooltip Expression Evaluation
	- \* Code Templates
- \* Project Options
- \* New Components
- \* Component/RTL Modifications
- \* Component Templates
- \* Packages
- \* Package Collections
- \* Business Insight
	- \* New VCL Architecture
	- \* Database Explorer & BDE Administrator
	- \* New BDE
	- \* Distributed DataSets N-Tier Computing
	- \* Decision Cube
	- \* About Brian Long

#### *INTRODUCTION*

Delphi 3 is Borland's new incarnation of the award-winning RAD tool we all know and love. It has been well known that Borland C++ Builder and Delphi 3 have been developed over the same period of time for almost-simultaneous delivery. It has also been fairly well known that the code names for these two products were Ebony and Ivory respectively. Today we are going on an Ivory hunt.

Borland has put an awful lot of effort into adding new features and functionality into what was already in place for Delphi 2. The general areas include EXE generation, database and Internetrelated things.

First this month, we will investigate the new environment.

#### *IDE UPDATES*

The integrated development environment (IDE) has a face lift. The first thing you notice when you launch the IDE is that all the speed buttons on the speed bar and components on the component palette (which are implemented as speed buttons) have the new flat look that Microsoft has added to Internet Explorer 3. The TSpeedButton component has a new property called Flat to allow you to take on this look and feel. The TDBNavigator also has a Flat property to make its constituent speed buttons merge in with the background (the TMediaPlayer, however, does not).

The next thing you spot when you compile your first application is that the editor has a visible left-hand gutter. No more will we all add breakpoints by mistakenly clicking on a very un-obvious gutter in the first few millimeters of the editor. Whilst on the subject, a little tip for Delphi users is to set the editor's right-hand margin to be at column 0. This makes the presence and position of the gutter much more evident.

This new gutter takes ideas from Turbo Debugger. It shows you which source lines have machine instructions generated for them, as well as showing where breakpoints have been set. It also displays the editor bookmarks you've set.

A few other obvious IDE things to notice are some changed and some new menus. Delphi 1 had an Options | Environment... menu item. Delphi 2 changed this to Tools | Options... which was confusing since it wasn't clear what options it referred to. Delphi 3 addresses this by changing it to Tools | Environment Options...

This dialog's Preferences page has an option to configure the location of a shared Object Repository. The Repository defaults to the ObjRepos Delphi subdirectory but can be relocated elsewhere. This was always possible by adding a BaseDir string value into Delphi 2's Repository key in the registry, but it is now all formalized into the IDE.

Borland has bowed down to Microsoft terminology and now all the "experts" in this product (and in C++ Builder) are called "wizards" (despite some Microsoft' employees wincing at the term). Thus the Database menu has a Form Wizard... option.

The Run | Parameters... menu, which previously allowed you to specify command-line parameters for your application, now also allows you to specify a host application. This is to enable DLL debugging support, something that Delphi has been sorely lacking since its inception. Unlike Turbo Debugger, you debug an EXE or a DLL. You can't step from a Delphi EXE project straight into a Delphi DLL project, but it is much better than nothing.

The next noteworthy item on the agenda is found on the Search menu. There is now a multi-file search option located within Find in Files. This will please many a developer. You are able to search for something throughout all the files in your project, or all the files in a directory (with the option of including subdirectories).

Rather pleasantly, the search operates in a background thread, so you can get on using the product whilst a large search takes place. The list of occurrences of the search text are placed in the editor message window indicating the file name and line number. Doubleclicking on these brings the file into the editor with the cursor on the appropriate line.

The undocumented registry string value EnableCPU in the Delphi 3.0 Debugging key still works. If you set this to 1 a new CPU Window menu item appears next time you launch Delphi. This looks much better than Delphi 2 (in fact it looks the same as the documented CPU window in C++ Builder) but the local menus generally don't do anything. I seem to get a lot of debugger crashes when it is active, which might explain why it is undocumented.

I'll just briefly mention that the Win95 page of the component palette has now been renamed the Win32 page, in honor of Windows NT 4 now offering support for these controls. There is also a new page called Decision Cube that we will come back to, but what shall we look at next? More editor features I think.

When you have a block of text highlighted, the editor allows you to drag it to a new destination like in Microsoft Word. Additionally, holding the Control key down before you start dragging allows text copying. It takes a while to get used to it and you may find you move text blocks accidentally when just intending to highlight a block of code. If you find yourself in the throes of moving a block you did not intend to, simply drag the cursor back to the block and you will drop it where it came from.

Another drag and drop feature allows you to drag a file from Windows Explorer and drop it into the editor - the editor duly opens it. Okay, I admit that this feature has been around since Delphi 1 but I only found out about it the other day, so it feels new to me.

#### *CODE INSIGHT*

One of the nattiest additions, in my humble opinion, is referred to generically as Code Insight. Code Insight is a set of editor time savers. Most of them operate by the environment constantly scanning editor source code and the contents of accessible units in a background thread. These features are similar to the sort of things that Visual Basic 5 offers in its development environment.

Firstly, **Code Completion**. If you type in an object name (even one of your own) and then type a period in preparation for typing a method or property name, a listbox magically pops up with all possible values available (see Figure 4). Select an entry and press Enter and it is typed in for you, with nice consistent case usage and never a typo to be found. If you want it to come up at any time on demand, press Ctrl-Space. The list can be sorted either alphabetically or in scope order.

The next thing on the block is **Code Parameters**. Type a procedure, function or method name (again, even one of your own) and the open parenthesis and a tooltip appears showing the parameter list as it appears in the routine's declaration - name, type and any modifier (see Figure 5). The parameter that needs to be entered is emboldened and as you enter more parameters, the boldness moves along to the relevant parameters. It's way too cool! To get the tooltip upon demand, press Ctrl-Shift-Space (it won't show if it is not relevant).

Incidentally, one word of caution is warranted here. Some Delphi 3 testers have encountered a problem when slightly mis-keying this keystroke combination. It's not a Delphi problem, but apparently Dell computers running Windows 95 lock up when you press Ctrl-Alt-Space, so be warned.

The third Code Insight feature is the **Tooltip Expression Evaluator**. This concept was first introduced (as far as I know) in Microsoft Visual C++ and saves you mucking about with the Watch window (which, incidentally, by popular demand now has a stay on top option on its local menu). When the

**There is now a multifile search option on the Search Menu.**

**You can search for something throughout all files in your project or throughout all files within a directory.**

**Code Completion, Code Parameters and Tooltip Expression Evaluator**

**these neat Editor Time-Savers are way too cool.**

**------**

One of the<br>Omain gripes about earlier versions of Delphi was the size of the EXE files.

**Dackages** help avert this problem.

debugger is in control of the application you just put your mouse over some expression involving variables or properties and the value appears in a tooltip

Just as an aside, I heard a tooltip-related story involving an example of Danish humour. In the early days of the development of Delphi 1, while compatibility for the upcoming Windows 95 was being taken care of, Anders Hejlsberg (the chief architect of the product) saw a tooltip for the first time. The Dane saw a yellow area appear below the mouse pointer and announced to the closed R&D meeting that the mouse had just urinated... Okay, let's move along.

The last Code Insight feature is perhaps the one that has been most asked for - **Code Templates**. These can be set up on the Code Insight page of the environment options. When editing, you press Ctrl-J and get a list of code templates to choose from. The editor then types the template in. The pre-defined templates include a full class declaration with constructor and destructor, and an if..then..else statement to name but two of the 22. If you have already started typing in a keyword, the list offered is reduced to those which will apply. These templates get stored in the DEL-PHI32.DCI text file in the BIN directory (the extension stands for Delphi Code Insight).

When you create your own templates you can insert a pipe sign, |, to indicate where the cursor should be left after the template has been typed in.

#### *PROJECT OPTIONS*

In the Project Options dialog, as well as package options (they will be described later), there is a whole page for version information as used in many commercial applications. This gets included into the project .RES file. On the Directories/Conditionals page you can specify a directory where compiled units are placed. Additionally for those of you writing screen savers, OCXs, ActiveXs and other binaries that require a different file extension, you can set one up on the Application page. This adds a new compiler directive (\$Extension or \$E) into the project source file.

On the Application page, we can see that Delphi projects now get a revamped default project icon.

One extra option on the Compiler page enables or disables assertions. This matches another new compiler directive, \$Assertions or \$C. Assertions are available in C and C++ and many people have tried to come up with a suitable implementation of them in Delphi. We now have an Assert procedure to test a Boolean expression - if it fails an EAssertionFailed exception gets generated (unless exceptions have been disabled, whereupon you will get a run-time error 227).

SysUtils replaces what would have been the normal dull assertion exception with a more interesting one that reports the source file and line number of the failure. You can also customise the assertion behavior (for example to store the failure messages in an error log file) by assigning the address of a custom routine to the AssertErrorProc pointer. The procedure must be compatible with the following procedural type:

#### **procedure (const Message, Filename: string; LineNumber: Integer; ErrorAddr: Pointer);**

When you've used assertions to help thoroughly debug your application, you can remove all the assertion code from the EXE with the compiler option.

#### *COMPONENT TEMPLATES*

Delphi application developers often find themselves setting groups of components in much the same way for many applications. Previously, you had no choice but to set the components, properties & code manually each time. Now Delphi helps automate this process. After painstakingly setting up your group of components, select them all in the Form Designer, choose Component | Create Component Template... and you can add a compound component straight onto the component palette. It won't be a true component, but who cares? It does the trick.

Whenever you want that group again just pluck from the palette. The positioning, the properties and all the event handlers are added instantaneously. If any of the event handlers previously referred to components in the group, then the new event handlers' code is generated bearing that in mind. References to the new components are used instead.

All the details of these component templates are stored in the binary DEL-PHI32.DCT file in the BIN directory.

#### *PACKAGES*

One of the main gripes that Borland Pascal and C/C++ programmers had about Delphi when it first came out was the size of the EXEs it generates. Each EXE has a large portion of the VCL compiled into it and so had an initial footprint of at least 180kb. Database applications had a footprint of 330kb. This changes to slightly smaller sizes in Delphi 2, but they are not very different. Admittedly people worry rather less these days with the cost of disk storage dropping through the floor, but it is still less than desirable having the VCL duplicated through all your Delphi EXEs.

Delphi 3 helps avert this problem by introducing the concept of packages. These are DLLs with a DPL extension (for Delphi Package Library) that can have the various VCL units (and any others you care to use) compiled into them. You can compile your required units into as many or as few packages as you want. They can be marked as runtime only, design-time only or suitable

for both. The Delphi component library is no more: design-time compatible packages take its place. Also, Delphi 3 itself is compiled using run-time packages and so despite the mass of new dialogs and environment features in the IDE, Delphi32.Exe is only 500kb larger than Delphi 2.

Delphi now comes with a whole host of packages that contain all the components from the component palette. The names of those installed into the environment are mostly prefixed with DCL and implement the various property editors and component editors required by the components, and contain the component registrations. The others are runtime only (you cannot install them into the environment) and implement all the components. The main one that gets referenced is VCL30.DPL and is just over 1.1Mb in size. This includes the basic run-time library code and basic VCL with no database or Internet components. Most of the database components are compiled into VCLDB30.DPL (585kb).

The Project Options dialog has a Packages page that lists the design time packages that are installed. You can install and remove design-time compatible packages here, as well as see which packages installed which components. This is also where you decide if you wish to compile with package support or in the more traditional Delphi way.

If you do compile with packages, you can specify which packages should be considered for linkage (and by implication which units will be compiled directly into the EXE). The package requirements of the project get stored into a temporary Windows resource file with a .DRF extension as a custom resource type during compilation. They then get bound into the EXE during link time.

Despite packages being implemented as DLLs, do not think of them as such instead consider them as a linker option that distributes code across binary modules but without changing the program semantics or organization. You do not have to concern yourself with calling from the EXE to the DLL - you just call something in a unit and Delphi sorts out appropriate code to cross module boundaries where necessary.

Now on to the important information. If you compile a simple one form project with a button that calls ShowMessage it comes out at 195kb without package support and 9.5kb with packages enabled. This clearly means that an application suite that features many Delphi DLLs and EXEs can shrink in size markedly.

Packages are intended to help application maintenance and deployment. If you need to modify a piece of your application, you do not have to redeploy the whole application - just the affected package. You also don't need to recompile the whole application.

However not everyone is over the moon at the thought of packages pervading everyone's hard disks. They foresee that there can be potential mayhem when Borland bring out incremental releases of Delphi - the packages will all need new revisions. There may be a practical versioning issue to deal with, but hopefully Borland have considered this and know how to deal with the situation in an adult fashion.

The consensus of many is that corporate-wide distribution of Delphi applications will be greatly helped by packages, but smaller outfits, like shareware authors, will probably not take advantage of them.

#### *PACKAGE COLLECTIONS*

The Package Collection Editor (PCE.EXE) takes multiple compiled packages (.DPL files) and saves the list as a .PCE file - an .INI file. When you build the package collection you get a binary .DPC file (Delphi Package Collection, as opposed to .DCP, Delphi Compiled Package).

When installing packages with Component | Install Packages... (which, incidentally takes you to the equivalent of the project options Packages page) you can load a package (.DPL) or a package collection .DPC. If you choose a package collection, then you are presented with the Package Collection Installation Wizard which allows you to choose which of the constituent packages you want to install.

This facility allows component suite developers to supply many design-time package libraries in the convenient form of a single file.

#### *BUSINESS INSIGHT*

This is the second use of the Insight term and refers to all the new database and decision support component architecture in the product. According to the slide in the slide-show I saw, it turns your data into actionable information. Well I don't know much about marketing, but I know what I like. And I do like the work done to the database support in the product. Without further ado, let's press on.

#### *NEW VCL ARCHITECTURE*

There are several third-party libraries that allow you to write applications that talk to certain data formats without the use of the BDE. This gives a smaller distribution overhead, but was difficult to implement due to TDataSet having various BDE dependencies. It typically required modifications to the DB VCL unit.

In order to help third party developers, these dependencies have been removed from TDataSet and put in a new TDataSet descendant, TBDEDataSet, or in TDBDataSet, which now inherits from TBDEDataSet. This means that third parties can now simply derive from TDataSet. Additionally, all the BDE-related code has moved from DB to the DBTables unit to stop any appli-

> **Encapsulation, Polymorphism, Inheiratence....**

**You certainly need to be up on Object Oriented concepts to do effective programming in these newer languages.**

 $W_{\text{fit all of}}^{\text{evolution}}$ the article into this issue.

Check the<br>C<sub>Borland</sub> web-site for more details.

**www.borland.com**

cation using DB from pulling in the BDE. Because of this overhaul, certain code that refers to TDataSet may need to be changed to refer to TBDEDataSet or TDBDataSet.

It would be nice to see an in-depth article on writing a BDE replacement using this new architecture that covers more than the Borland-supplied information. Would anybody care to take up the challenge?

There is default BLOb caching (which can be turned off using the TdataSet property CacheBlobs) to speed up scrolling through TDBCtrlGrids which have BLOb fields displayed. And yes, TDBImages and TDBMemos can now be placed on a control grid. In the version I am currently testing, TDBRichEdits cannot.

#### *DATABASE EXPLORER & BDE ADMINISTRATOR*

The Database Explorer (or SQL Explorer as it calls itself in the Client/Server Suite) is now up to version 2.0. It sports many new features including the ability to drag stored procedures onto forms. It also allows you to edit various SQL objects. For example, you can edit any view or stored procedure, InterBase generators and exceptions, Oracle packages and package bodies.

There is now a menu option for get-

ting to the BDE Administrator (a much more user friendly application than the BDE Config app used to be). The BDE Administrator is based on the look and feel of the Database Explorer. In fact this is almost certainly a big code-sharing exercise since they both use the same INI-style configuration file, DBX.DBI. You can also invoke the ODBC Administrator from the Object menu.

One of the menus also allows you to set up transaction isolation level for the database connections.

#### *NEW BDE*

The new Borland Database Engine is up to version 4 and now natively supports multi-byte character sets (MBCS support). Additionally, it has two new native drivers for FoxPro and Access tables. These drivers make use of Microsoft's DAO connectivity but unfortunately rely on you already having a properly licensed product that implements DAO, such as Microsoft Office 95 or 97.

If you feel that you need a native BDE driver that does not exist, and you also feel you can commit the time and patience to writing one, Borland may have something for you. The longpromised IDAPI driver SDK is now being made available by Borland. This is best obtained by speaking to Borland Developer Relations.

#### *DISTRIBUTED DATASETS - N-TIER COMPUTING?*

Application partitioning is very fashionable nowadays. Delphi 2 made a token gesture in the direction of splitting UI code away from data manipulation code with the data module. Delphi 3 allows full blown three-tier systems to be implemented using a new VCL feature called remote datasets.

What this means is that an application can manipulate data in database tables, using a dedicated dataset-based component, but have no direct connection to the data. It also has no need for links to the BDE or any other database accessing technology. It talks to some data server application (or data broker as it is often referred to) using DCOM and the server application worries about the actual communication with the data in

the database and applying appropriate business logic and data validation that may be necessary.

#### *DECISION CUBE*

If you have a keen memory you may remember Borland's ex-product Quattro Pro for Windows had a nice data pivot cross-tab facility. Some nice developers in Borland were implementing similar functionality for another project that seems to have fallen through, so it has been componentised for use in Delphi 3. However source code is not supplied in any version as Borland feels they may wish to use it in their own products in the future. They don't want their algorithms to be known by potential competitors.

Decision Cube refers to a set of decision support components that allow you to generate cross-tab graphs and charts to get views and summaries of your data from varying perspectives.

The TDecisionCube is a non-visual component that acts as a multidimensional data store connected to a dataset. Typically the dataset is an SQL expression in a TQuery descendant structured in an appropriate way. The cube maintains an image of the data in such a way that it can perform various manipulations without having to re-query the original dataset.

#### *ABOUT BRIAN LONG*

Brian Long used to work at Borland UK, performing a number of different duties all involving the development tools. Since leaving Borland just before Delphi 1 was released in January 1995, Brian has been offering training and consultancy services to the growing Delphi community and now hopes to grow into the Borland C++ Builder market.

In his spare time Brian writes articles. He is a columnist for The Delphi Magazine and also writes for Computing, EXE Magazine and The Delphi Developers Journal. As well as having a well-reviewed Borland Pascal problem-solving book published in 1994, he contributed a few chapters to the 1996 Wrox Press book The Revolutionary Guide to Delphi 2 (some important errata for it can be found on Dr. Bob's Web site).

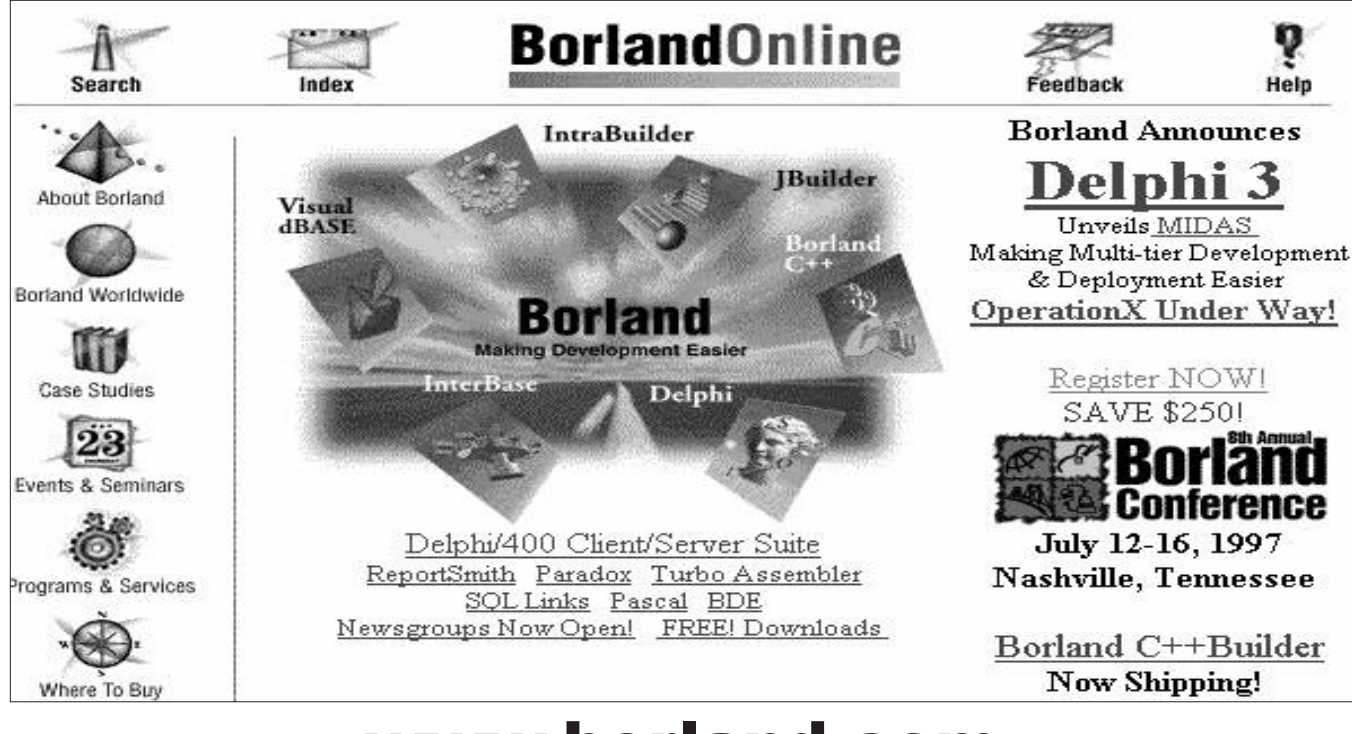

www.borland.com

by Michael Romeo of KIPCUG

You find all sorts of interesting things on this web-site. John Gilkey and I noticed that we had spent hours looking through this and that in preparing for the magazine this month. There is lots of in-depth info here.

Like many web-sites these days, you can find financial information about the company's previous fiscal quarters. This site even provides the latest stock quote (within 20-30 minutes).

There are plenty of **press releases** to document the history of the company. We find these helpful in keeping up with product announcements and such.

One announcement informed us about the inclusion of Microsoft's web browser with Delphi 3. This makes sense. A lot of work went into Delphi to make it a platform for creating and managing ActiveX controls.

We were surprised to see the effort that has taken place to make Delphi a workable product for IBM's AS/400. The 400 just keeps going and going!

I liked the information about Borland's **upcoming events**. A lot of program developers are probably aware that Borland's annual Developer Conference is known as the best in the land. The 8th one will be held this year

in Nashville over July 12-16. Ylonda Davis told us last week that they were expecting about 3,000 attendees. This 5-day event costs about \$1,200.

Later in July, Borland will kick-off a world tour of Delphi and C++ Builder (with Java). These 3-day seminars will take place in many cities through November and will cost about \$850.

These events are really a great way to increase your knowledge and network with other power users. The prices include the cost of software and seem to be a good value. We'd love to go.

We would like to get a report from any member who attends the July 12th Conference. You could share with the readers your perceptions about the people you meet, the attitude of the vendors and the whole "feel" of the event. Get in touch & get published.

As you can tell, this web-site is a large one and it's appropriate that a **Search Facility** has been implemented to find documents containing phrases that you enter. In addition, Borland maintains an **Index Page** that describes the layout of the site. This is necessary and helpful. Both of these are nice touches.

We were impressed with the vast number of **White Papers** that could be

found. Technical sites should have plenty of these and Borland delivers.

Borland seems timely in responding to questions within the **newsgroups** that they support.

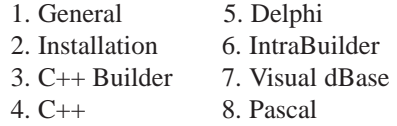

Finally, here is the current product list from Borland:

- 1. C++ Builder
- 2. Delphi
- 3. Delphi/400
- 4. IntraBuilder
- 5. JBuilder
- 6. InterBase
- 7. Visual dBASE
- 8. Borland C++
- 9. Turbo Assembler
- 10. Paradox
- 11. Borland Database Engine
- 12. ReportSmith
- 13. SQL Links
- 14. Pascal

This is truly a site to see. Check it out. And give yourself plenty of time. For those who remember the money spent on CompuServe, you'll love this site.

## **CompuLex** The Lexington Computer Fair

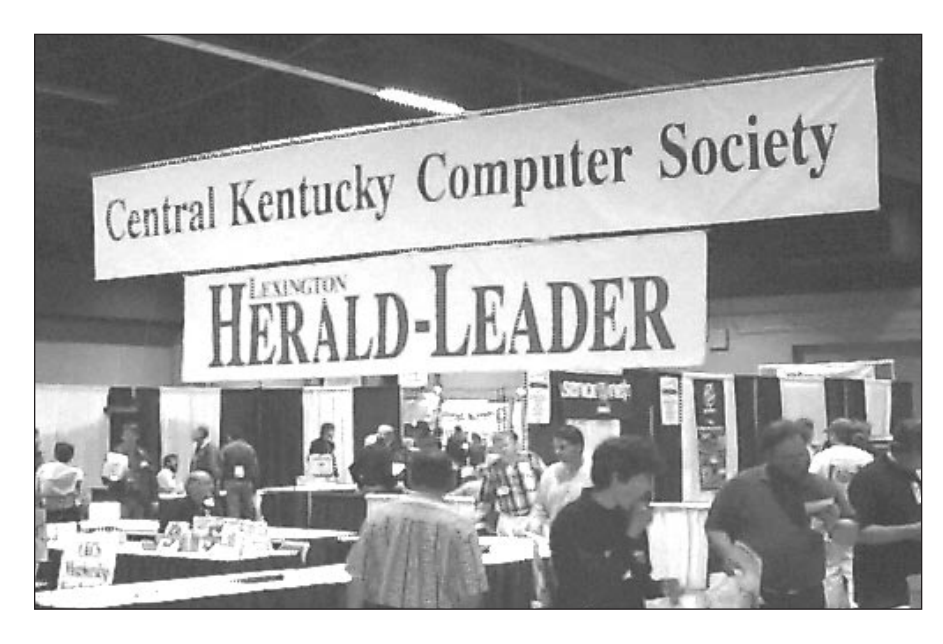

## **Baker's Dozen** KIPCUG Membership Drive

#### by Bob Streever of KIPCUG

KIPCUG had such a good response to the Summer membership promotion last year that we've decided to do it again!

The Board has voted to offer thirteen months membership for the price of twelve. All you have to do is sign up by July 31.

The price is still the same: \$35 for single and \$50 for family. A good deal has gotten even better.

New members and current members whose renewal comes up this month are rolled into this promotion automatically. The rest of us can participate by extending our membership.

KIPCUG provides monthly meetings with presentations from national vendors. We have been in existence since 1983 and enjoy a good reputation with the leading companies in the computer industry. We see the latest hardware and software - sometimes before it is released. Often these vendors raffle samples to the attendees at the meetings. Our basic mission is educational but darn if it doesn't turn out to be fun also.

The main benefit of membership has got to be the people you meet. Link up with others who share your interests. KIPCUG provides a Bulletin Board System (BBS) and a web-site to facilitate communication among members.

Members get one hour/day on our BBS plus an Internet e-mail account. Members share knowledge by writing articles for our monthly publication. Special Interest Groups (SIGs) meet monthly for those who have common interests.

So whether you are a novice or a power user; whether you are young in years or long of tooth; come join us and journey thru another fun-filled year of fellowship and education.

Memberships can be great gifts for friends and relatives. Spread the word!

#### by Michael Romeo of KIPCUG

Saturday, May 17th was the 8th occurrence of this event. It is put on each year by the PC User Group (CKCS) in Lexington. I haven't been in six years and it seemed about the same size to me. However, a vendor told me that it was smaller this year than last.

I'm not sure of the details but I was told that the Lexington Herald-Leader is a co-sponsor of this event I was struck by the large number of User Group volunteers thru-out the Hall. About 300, I think. Impressive!

They had a series of free seminars in addition to the vendor booths and I enjoyed attending one from Micrografx that lasted about 45 minutes.

There seemed to be about 50 vendors. Lexmark, Micrografx, Borland and KET are the ones I remember. I noticed some Louisville natives also: Computer Times, Louisville Computer News, IgLou and InterSpace Computers.

Like the Computer Fairs we have here in town, there were vendors selling both hardware and software.

The admission was \$5 and there were many prizes raffled out each hour by the User Group.

I enjoyed meeting some of the members of the User Group. They have over 1,200 members and they meet on the 2nd Monday of the month. They have a pot-luck dinner scheduled for next time. The User Group provides some of the food. They also elect their officers at the next meeting.

I really liked the pot-luck idea. Our last meeting at Indiana University SouthEast enjoyed fantastic summer weather. I remember thinking then that it would have been great to have a cookout a few hours before the meeting. The setting on campus with the lake and outdoors pavilion is very nice.

CKCS has an affiliation with the national SeniorNet organization and seem to have a lot of activities for their senior members.

This User Group has their own 2,000 square-ft Resource Center that is manned by volunteers six days a week from 10 am to 4 pm. They have computer labs at the Center and hold all of their 12 SIGs there. Check out their web-site at: *www.ckcs.org*

## Getting to IUS from Louisville

Take I-65 north to I-265 Turn west on I-265 (after passing under the overpass) Take the Grant Line Road exit from I-265. Turn right at the intersection. IUS is a half mile from I-265 on the left. The Ogle Center is at the back right of the campus. Park behind the building.

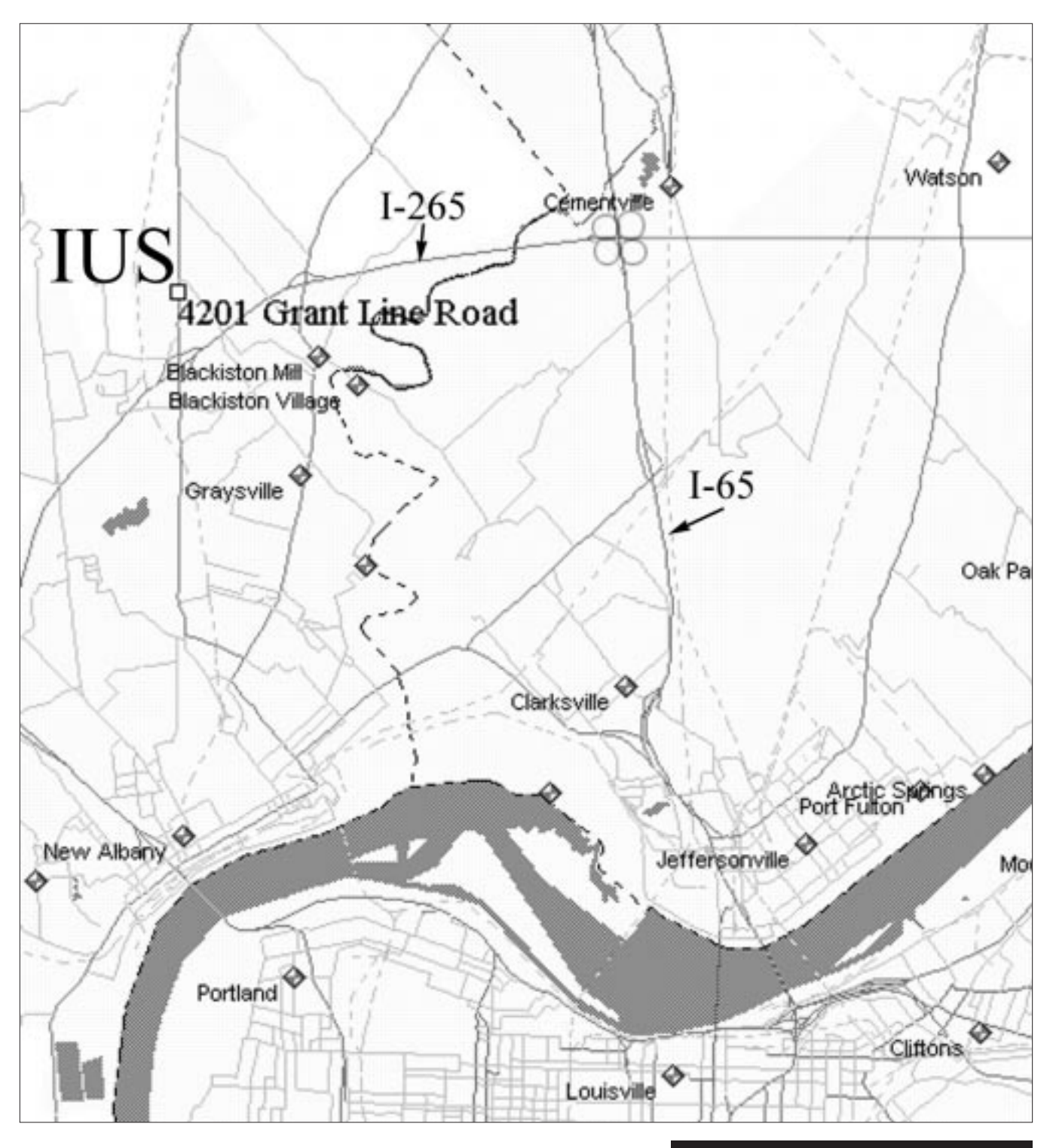

**Page 11 June, 1997 I/0**

# June

## 1997

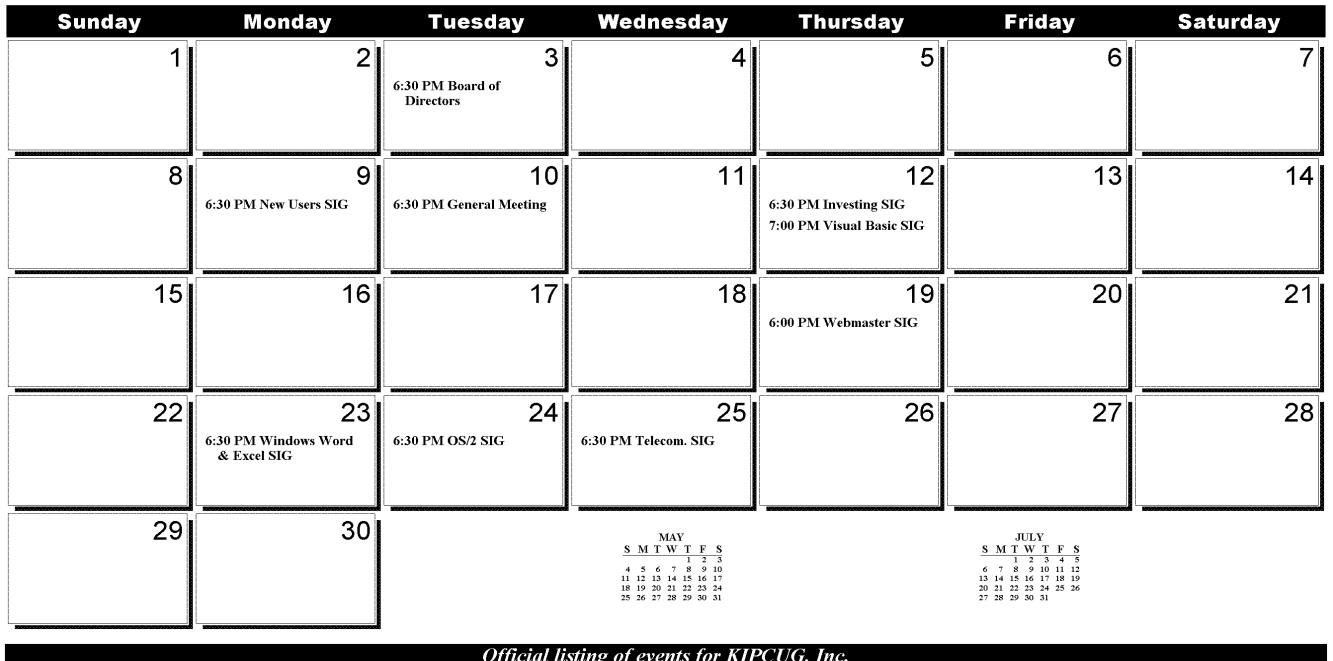

# July 1997

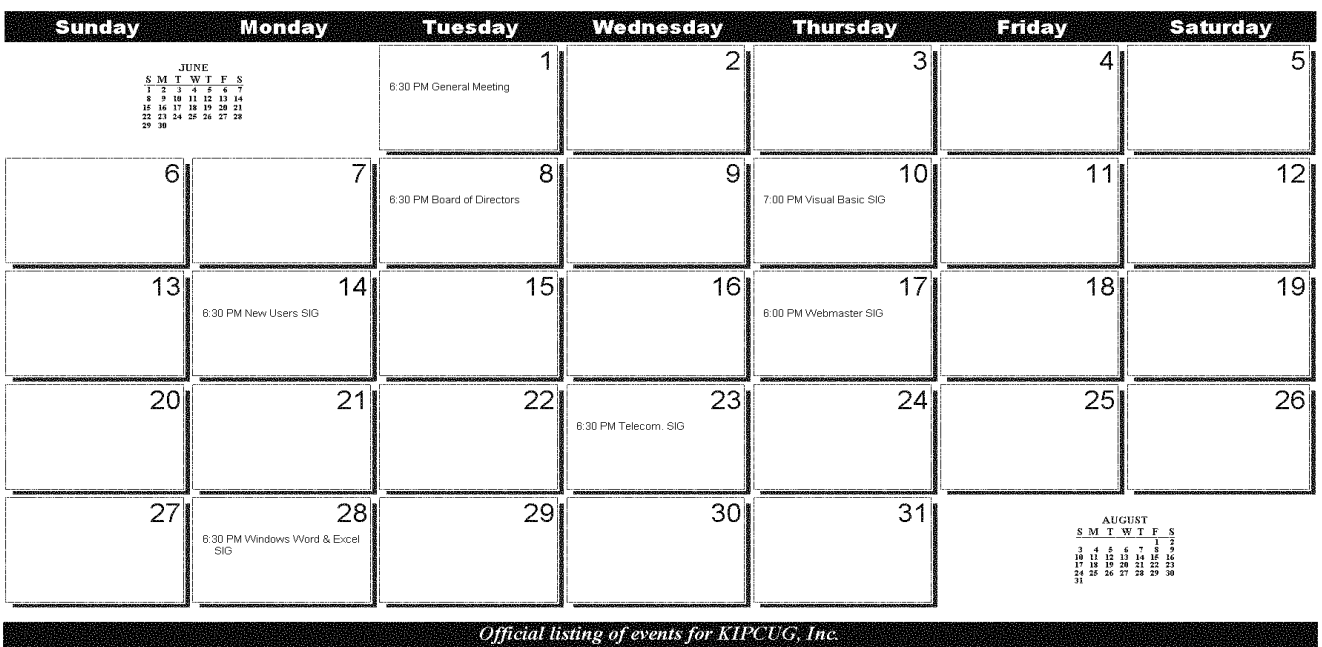

**I/0 June, 1997 Page 12**

## Directory of **KIPCUG Leaders**

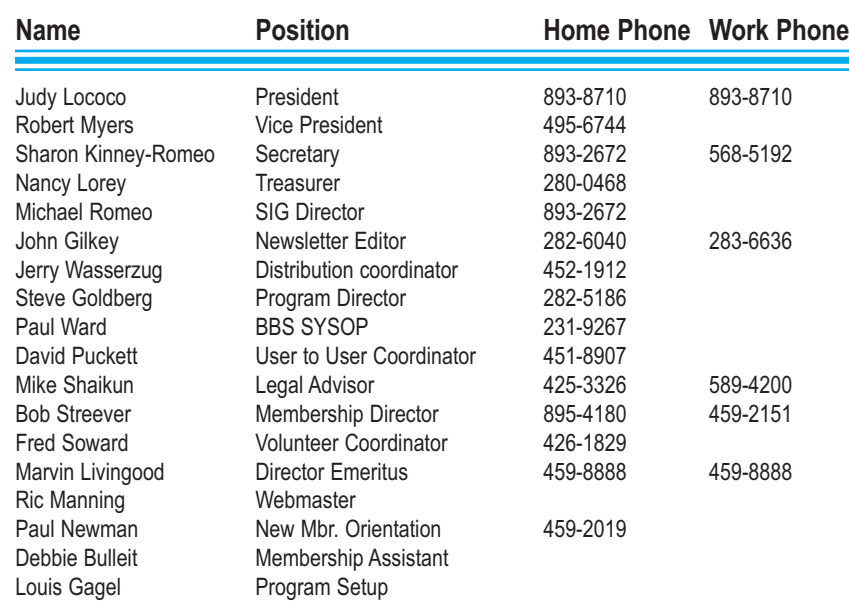

## **KIPCUG Supporters**

#### *Please support them with your business*

The vendors listed below have contributed hardware or software to KIPCUG toassist in production of the organization's monthly newsletter. We encourage you to support these vendors who are helping to support our organization.

Lexmark4029 Laser printer with accelerator Netware 4.1 AdobePhotoshop 3.0 Illustrator 4.0IntuitQuicken 5.0

 Novell Corel WordPerfect Dos/WindowsCorel Ventura

The Fifth Dimension

*O f ficial Bulletin Board of KIPCUG* The Fifth Dimension is available 24 hours a day at **(502) 231-0053**. Data transmission standards are: 1,200-28,800 bps, 8 data bits, 1 stop bit, no parity, v.42, v.42bis., v.32, v.32bis. Operating with three nodes.

## I/O Submissions

Articles submitted to I/O should be in ASCII text format and submitted onemonth in advance. If graphics are included, they should be submitted in TIF file format whenever possible.

## Advertising Rates for I/0

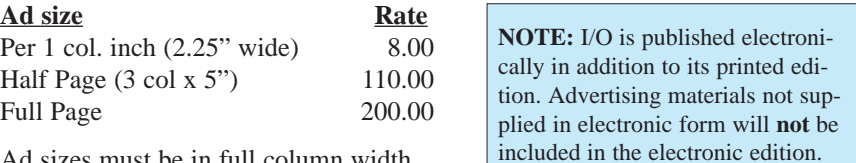

Ad sizes must be in full column widthand in one inch depth increments.

Ξ

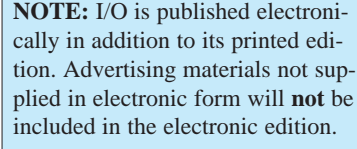

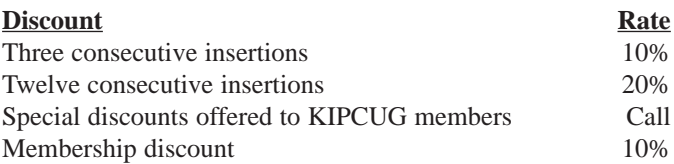

All Advertising must be paid for at the time of submission or on approved PO. Rates are for **electronic (JPG EPS TIF)** copy. The deadline for submission of advertising materials is the first of the month for the next month's publication. **Send all advertising materials to:**

**Nancy Lorey, I/0 Ad Manager, 5314 Hidden Lakes Blvd., Jeffersonville, IN 47130. For more information, call (812) 280-0468 evenings.**

# The SIG Scene

#### **INVESTING**

Meets 6:30 pm. on the 2nd Thursday of the month at the Louisville Aero Club, Bowman Field. Contact Doc Viele at 452-6878 for details. Please note, we DO NOT discuss the relative merits of mutual funds.

#### NEW USERS

Meets 6:30 pm. on the 2nd Monday of the month at the New Horizons Learning Center, 10001 Linn Station Road (near I-64 and Hurstbourne Ln.) Contact Fred Soward at 893-2800, extension 135, for details.

#### OS/2

Meets 6:30 pm. on the 4th Tuesday of the month at the Providian Building, 400 West Market Street. Use the Market Street entrance and proceed to IBM Suite 1400. Contact Alan McCutcheon at 366-4092 for details.

#### **PARADOX**

This SIG is planning to meet at the New Horizons Learning Center at 10001 Linn Station Road (near I-64 and Hurstbourne). If you are interested in attending regularly, please suggest a day and time for these meetings. Contact Steve Goldberg at 282-5186.

by Michael Romeo of KIPCUG

#### *VISUAL BASIC*

It looks like the Visual Basic SIG is getting some new life breathed into it. And it seems that the location move has been responsible for much of the lift.

Last month's meeting was the first at the new site on Linn Station Rd. This SIG is now meeting at the New Horizon's Learning Center.

The old location used to be at the CompuPro office located off I-65 close to the RiverTree Mall exit. The folks at CompuPro were very supportive and generous. However, the SIG had been dwindling over the past year and members were saying that the location was too far away for them. Most of the attendees live around the SouthEast of Louisville and the new site is much closer for them to reach.

Our Volunteer Coordinator, Fred Soward, happens to work at New Horizon's and he really helped in getting things set up for us.

Fred arranged for a classroom of 30 PCs to be made available and had VB4 Professional Edition loaded onto 6 of the machines. We ended up with 9 attendees and the folks at New Horizon's were gracious enough to load up another 2 PCs with VB4 within 15 minutes. Thanks a bunch guys.

Since we had some new attendees at this meeting, we jumped right into showing how you could get things done in a relatively short time with VB.

We designed a Meeting Attendance application with 1 form whose fields tied into an Access database. Since Access was not loaded onto the PCs, we made use of the Data Manager add-in that comes with VB. It allows you to create a rudimentary Access table.

Everyone seemed to enjoy the meeting. However, we need to get a bit more organized for the next time. If you plan to show up, please give the SIG leader, Martin Campion, a call so that he can arrange for a useful number of PCs to be set up for us.

#### *VISUAL FOXPRO*

Bob Streever and Chris McCandless are wanting to start up a new SIG. Bob currently keeps our membership database on Dos FoxPro 2.6 and it looks like Chris is going to take over this job. Chris has been using Visual FoxPro for a few months and he will probably be using this for the database. If you are

#### **TELECOMMUNICATIONS**

Meets 6:30 pm. on the 4th Wednesday of the month at AdWare Systems, Inc. located on the 10th floor of the Waterside Building, 101 East Main Street. Contact Sharon Kinney-Romeo at 568-5192 (W) for details.

#### VISUAL BASIC

Meets 7 pm. on the 2nd Thursday of the month at the New Horizons Learning Center, 10001 Linn Station Road (near I-64 and Hurstbourne Ln.) Call Martin Campion at 637-9878 for details.

#### W EBMASTER

Meets 6 pm. on the 3rd Thursday of the month at 330-F, Distillery Commons. Contact Don Fowler at 589-6800 for details.

#### WINDOWS, WORD & EXCEL

Meets 6:30 pm. on the 4th Monday of the month at 102 Daventry Lane, Suites 7-8. Call Jim Travelstead, 852-4761 (W) or 375-4796 (H). Take Hurstbourne Ln. north towards Shelbyville Rd., turn right on Shelbyville Rd., turn at the Pizza Hut about 1 block on the left. Go past the Pizza Hut to brick building on the left.

> interested in joining, let either of these two know. Bob's number is found within the I/O magazine. Both can be reached with messages on the BBS.

#### *DELPHI*

Come to the next meeting and sign up for this new SIG. We will be announcing the dates and times then.

#### *INVESTING*

Doc Viele handles this SIG and he has promised to come up with an article for the next issue. I finally had a chance to meet him and his round-table format sounds pretty interesting.

#### **NOTICE**

The TeleCommunications SIG will not meet next month on June 24th The SIG Leader will be out of town.

This brings up a point. I have noticed that other User Groups have a sign-up sheet for SIGs on their BBS. Members who are planning to attend are requested to sign up each month so that the SIG leader can plan more effectively. The BBS is also used as a check point by all in case the SIG Leader has to cancel unexpectedly. This sounds like a good idea.

# Meeting

May marked our first meeting at the Indiana University Southeast (IUS) location. There was a backlog of members checking in at the membership table at 6:30 pm and we delayed our meeting about 20 minutes so that they could hear the entire program. We ended up with a good crowd of about 350 but next month we will be making a concerted effort to start on time. Get there early, folks.

Judy Lococo, President, began the program with club announcements.

Martin Campion announced that the Visual Basic SIG has changed locations. Beginning in May, they will meet at the New Horizons Learning Center. They will continue to meet on the 2nd Thursday of each month.

Fred Soward, our Volunteer Coordinator, announced that we still have vacancies for Secretary, Membership Director, Volunteer Coordinator and SIG Coordinator. The nominations are closed at this point, but you can still get on board. Contact Fred so that you can be included in the vote in June.

These positions require you to attend monthly board meetings and monthly general meetings. Then add about six hours more per month. That's not too much time, eh? Come join with the current Board Members and enjoy the next year networking with good people.

Fred announced that the User Helpline has been discontinued. Members and visitors with questions can post them on The Fifth Dimension BBS, call the directors listed in I/O or join the discussion group on the web-site at www.kipcug.org.

Fred thanked those who volunteered their time and energy to man the KIPCUG booth at the Louisville Computer Fair. We appreciate you!!

## REVIEW

#### by Sharon Kinney-Romeo

The New Users SIG will meet for the last time at Pomeroy Computers in May. Thereafter, the meetings will be held at the New Horizons Learning Center. Fred will be taking on the leadership position for this SIG.

#### *Partition Magic*

Steve Goldberg, our Program Director, introduced the first presenter. Dave Wittle of Webworking Services showed up to present PartitionMagic version 3 from PowerQuest Corporation.

Dave has a long history with IBM. He was an author of IBM's on-line guide and a founder of OS/2. There was a problem with the PowerPoint demo, but Dave gave a good synopsis of the product without the aid of the slides. He wings it with style.

The need for a product like PartitionMagic came about when the cost for disk capacity went down.

When DOS was developed, the developers anticipated the desire to keep different operating systems on the same disk. This led to the inclusion of disk partition support. Each partition can have a different operating system. However, the number of clusters for a disk is constant despite the size of the disk. Therefore, the bigger the disk, the larger the cluster.

The result is, when a small file is saved, it takes up the space of the smallest cluster for the disk. As disk sizes have increased, the smallest cluster size has also increased. The waste on a 400M drive could easily be 40 percent!

Each disk partition is divided into 65,000 clusters. This is 32K on a 1G disk. When you partition a disk into smaller logical disk drives, the cluster size is reduced. The cluster size on a 512M disk is reduced to 16K. The cluster size for a disk of 255- 512M is 8K. Dave said you only lose about 1K to overhead on each drive when you create smaller partitions.

FAT (File Allocation Table) came next with the problems we have all come to know. Filenames have a structure of 8 characters with an additional 3 character extension. The root directory is limited to no more than 512 entries. Disk fragmentation can occur when files are each split into a number of locations on disk.

The advantages of dividing a disk into separate partitions include the following:

1) If one partition crashes, another may be operable.

2) You can run different operating systems. You could have one partition set up to run Windows 3.1 and another set up to run Windows 95.

3) Your data and programs could be kept separate on different partitions. Backups can be easier with data on one partition and programs on another.

4) The best advantage is to reduce wasted space due to large cluster size.

Asked how DoubleSpace fits into the equation, Dave answered that DoubleSpace does reduce wasted space by using a different technique. Data is compressed and stored in a "big file" representing many files. Therefore, each file does not use up a minimum of one cluster.

Another person asked about HPFS (high performance file system) that is part of OS/2. This is comparable to NTFS for NT. These two file systems address a lot of the same problems but are not compatible with DOS. HPFS is not compatible with NT.

In order to realize the savings in cluster size, be sure to size your partitions just below the cutoffs. Since 512 is the cutoff, size the partition at 511. Another cutoff is 256. Size the partition at 255.

PartitionMagic is the powerful and easy-to-use solution Dave presented. It received the Comdex Best of Show award two years ago and numerous other awards since.

Dave asked for a show of hands from the audience of people who have used Partition Magic. There were many who have used the product. Then he asked for anyone who was dissatisfied to raise their hands. No one did. This appeared to be quite an endorsement of the product.

Here are some audience questions on the presentation.

**Q)** How does PartitionMagic know how to redistribute data onto the new partitions?

**A)** It will not let you resize a partition to less than the used space on that disk. You can use Application Mover to move applications and their subdirectories to one of the new partitions.

**Q)** A user had a 2G drive that is almost full. What can he do about it?

**A)** He could use Drive Copy, another product from PowerQuest. Install a new, larger drive as the master drive and designate the old drive as the slave. He can boot off diskette from Drive Copy and it copies all the data onto the new drive expanding partitions proportionately to the space on the new drive.

**Q)** Is PartitionMagic compatible with System Commander?

**A)** Yes. There are no known problems.

Dave highly recommended the documentation that comes with

PartitionMagic.

Next, Dave gave a demo of the use of PartitionMagic. It runs in MS-DOS mode so he rebooted Win95 to restart in MS-DOS mode. His disk was 810M. He clicked on Cluster to check for wasted space. The disk had 16-K clusters with 11% waste (about 55-meg). The program recommended an 8K cluster size. It also reported 1 or more lost clusters. Dave ran ScanDisk to fix the lost clusters.

Be sure to disable virus checking software before you start to run PartitionMagic. Your boot record will be changed and the virus software will want to copy your old boot sector over the new one. This would cause serious problems, so be sure not to do it!

Create the Windows 3.1 partition and do a partition copy to the new space. Then use Boot Manager to boot to the new partition. Then install Windows 95. Now you can use one version of Windows without affecting the other version.

Dave pointed out that the 3 types of partitions are primary, extended and logical.

We saved 32 Meg of disk space. Install Boot Manager at the end. Make this your new primary partition.

Make an extended partition with the free space left on the drive. This is a placeholder for your logical drives. Name the new partition "Programs".

"Uninstaller" (this is the name of the company) is just a "mover" program.

**Q)** I have an older system with a 380 Meg disk and a 1.2 Gig disk. The system cannot see the 1.2 Gig disk. I use driver software. Will PartitionMagic work with these drivers?

**A)** Yes, with most. There is documentation in the manual and any exceptions are documented.

Dave brought a price sheet with

special User Group Pricing for both PartitionMagic (\$30) and DriveCopy (\$20). This offer expired May 13th. Here's another good reason to attend the meetings. The vendors often have specials that only apply that night.

PartitionMagic also works under NT. It installs for the resident operating system.

The last step is to use DriveMapper to tell the system that the CD-ROM drive is now E: (for instance) when it was D: previously.

#### *Intermission*

We changed the program format a bit to accommodate the two vendors and set-up time in-between the presentations.

Judy asked the attendees what they thought about the projection system for the meeting and got a good round of applause in response. The IUS Technical Group had used a demo system for the meeting consisting of a large screen and a back-lit projector. They are evaluating this system for purchase.

#### *User-to-User*

#### *with Dave Puckett & Jack Stearns*

In this segment of the program, attendees respond with answers to questions that are submitted onto index cards before the beginning of the meeting.

Dave began by telling us that he had no winners at the KY Derby. Oh, well! Join the crowd!

Jim Martin is doing better these days and plans to attend the next meeting. That's good news! It will be good to see him back.

Dave asked how we like the new facility at IUS and got a big round of applause.

**Question:** How long will the Sherman-Minton bridge (I-64 into Indiana) be under construction?

**Answer:** Estimates are that construction will continue until at least November.

**Question:** I use the dial-up feature of Windows 95. How can one keep the password each time on boot-up?

**Answer:** Try setting up a Windows password and it should be used in clients of MS Windows.

**Question:** Will all Windows 95 programs run on Windows NT?

**Answer:** No. Those that do not access the hardware directly will probably work.

**Question:** How difficult is it for a novice to add an additional hard drive to a machine that has 3-1/2" and 5-1/4" diskette drives, a tape drive and 1 hard drive? Can the new hard drive be put into the 5-1/4" diskette slot?

**Answer:** It should be a piece of cake! And the drive will fit in the 5- 1/4" bay. Many have done it.

**Question:** My laptop does a cold reboot when I shut down Win 95. It does the same when I restart in MS-DOS mode. Using the DOS window is OK. F8 to command prompt is also OK. A DOS window will prevent apps from detecting Windows and locks up. HELP!

**Answer:** There weren't any answers on this one. You might post a question on The Fifth Dimension (TFD) or call one of the mentors listed in the I/O.

**Question:** I'm looking for a connector or DOS driver to reroute output from the PC speaker to a SoundBlaster compatible sound card. Any suggestions (other than getting Windows)?

**Answer:** Many sound cards allow for this. Many don't. Check your documentation. The motherboard has pins from which a cable runs to the speaker located somewhere in the case. Disconnect from the speaker end and plug into the sound card. Many said this could be noisy (hiss). If you don't get the ground right on a direct connect, you could hurt the sound card. Be sure and follow documentation. Check the website for proper documentation.

**Question:** I use SLMR (Silly Little Mail Reader) to read TFD messages off-line. I can read messages but there is not enough memory if I create any replies. What can I do?

**Answer:** Many knew of this problem. The key is to make sure that you have about 525-k of free CON-VENTIONAL memory before you start SLMR.

**Question:** With 1-2-3 ver 5 and later, is there a way to import a text file containing page changes without the resulting spreadsheet occupying multiple worksheets?

**Answer:** No answers on this. If you have an answer, post it on TFD and we'll pass the answer along.

**Question:** I bought a \$3 CD-Rom of images at last month's computer fair. When I began to load them, the first message I got was "Disable your virus checker". Should I obey?

**Answer:** Maybe not. Was the CD from a reputable source? Scan the CD with a virus checker. Some install programs lock up if you have the virus checker on. Take a snapshot of the drive and try it without disabling the checker. If it locks up, turn it off, install it and turn it back on and run a check.

Steve Goldberg, Program Director was up next with our upcoming meetings. In June we will be be one of the cities on Borland's Delphi Tour. In July we will have USRobotics, Micrografx in August and Parson's Technologies in October with Matt McCann.

Steve announced that the PigSig would take place after the meeting at Sam's on Charlestown Road. We had a large crowd of people come to break bread with the speakers.

#### *Corel Word Perfect Suite 8*

Todd Whittaker of Corel had heard that we were interested in seeing Word Perfect Suite 8 and he accommodated even though it is still in pre-release. June 8th is the release date on this product. This is just after Comdex and PC Expo in Atlanta. The suggested retail price is \$179 with a \$20 rebate available. The suite includes:

- 1) WordPerfect
- 2) Quattro Pro
- 3) Presentations
- 4) CorelCENTRAL
- 5) Netscape Navigator
- 6) PhotoHouse
- 7) WebSite Builder

and a huge library of clip art. The professional edition adds Paradox 8.

Todd's presentation was created using Presentations 8. The demo was run on a Toshiba Pentium/133 with 32 Meg of ram.

*Corel*DRAW offers increased speed, easier interface, more tools and a tutor. The property bar changes as you use different tools to show the relevant properties for the selected item and the tool. A hints dialog is available to help. There's a color blending tool and edge finishes including beveled edges. It's easy to drag images from the Scrapbook into your document. There's a text tool that helps you shape text around an object, such as an ellipse. When you are through shaping the text, you can remove the object, if desired, but the shaping remains. Todd showed us a lot of powerful and impressive results using the tools in Corel Draw.

WordPerfect has gotten a face lift in the new version. It is also ten times as fast on start-up and dialog boxes. The view file is much faster. The property bar is context-sensitive here as in Draw. You can right-click on the property bar to customize it.

Todd showed us some table features that look very powerful. These include text rotation, quick-fill that you may have experienced from spreadsheet use, sizing the columns to fit the text and a speed-formatting feature that allows you to quickly apply shading and colors. These are features that please!

*continued on page 22*

**Page 17 June, 1997 I/0**

# *Corel*DRAW 7 Graphics Suite

by John Gilkey of KIPCUG

If you or your company have need of drawing software to assist with the creation of truly professional artwork, *Corel*DRAW 7 Graphics Suite is an excellent product to consider.

The Suite includes *Corel*DRAW 7, *Corel*PHOTO-PAINT 7 and last but not least, *Corel*DREAM 3D 7. These three programs give you the ability to create really high-quality graphics drawings, optimize photographic images and create 3-dimensional artwork.

The main product, *Corel***DRAW**, has been around for quite a while. Many graphic artists on the PC platform consider it to be one of the finest drawing programs to be found. Version 7 continues to earn acclaim.

Vector-based software, such as *Corel*DRAW, has long been the choice of professionals for non-photographic drawings. Why? The ability to adjust the size of the image and yet still retain detail is the answer.

Simply put, a vector drawing is a set of points which exist in a relationship to one another. A system of distance and bearing calculations determine where the bounds of any given object are located. Attributes, such as color, line width, shading and the like, are associated with each object. And all objects are independent of one another.

Sizing an image, up or down, merely changes the length of the "vectors" that establish the object. An object is recreated each time it is moved. This program's vector heritage also allows you to stretch or compress text objects.

The product is capable of handling graphics from the simplest logo to the most complicated technical illustration. You can even include bitmap images within a *Corel*DRAW object.

Two of the new features included in *Corel*DRAW 7 are interactive fill and transparency & blending. Interactivity has also been added to functions like fitting text to a path and wrapping text inside an object.

Toolbars have changed a lot. They are streamlined, and consistent throughout the suite. The property bar is context sensitive, and changes content based upon the object you have selected.

The program has extensive drag-anddrop capabilities in version 7, and object property menus are selectable by right clicking the mouse.

A new feature called the Object Manager allows a user easier access to reorder, group, ungroup, or drag objects between layers.

You are no longer limited to either wireframe or full detail when it comes to rendering quality. There are now five levels to choose from. This allows a good balance between on-screen detail and redraw speed.

New features like color styles allow for a consistent look throughout a project and speed up the process of designating the look and feel of objects.

One nice feature is that OLE automation is supported in the product when using scripting. *Corel*DRAW offers *Corel*SCRIPT or you can use Visual Basic.

A nice enhancement in version 7 is the expansion of file format capabilities. Updates have been added supporting EPS, WPG 2.0, WMF, EMF, AI and Adobe Type I fonts. There is also a find and replace wizard available in the suite.

The writing tools in *Corel*DRAW 7 include an automatic spell checker, thesaurus and grammar checker. This gives it much the same power found in word processors.

The system Scrapbook allows you to store everything from *Corel*DRAW files to clipart, bitmaps, textures... just about any object you work with in the program. You simply drag an object from the Scrapbook window onto your work space.

A few other interesting features include within the Suite are:

- *A natural pen tool that acts like a calligraphic pen with a pressure sensitive input device.*

- *A transparency tool for all objects, including bitmaps.*

- *Text beveling.*

- *Accelerated blends or transitions from one object to another.*

The program also publishes to HTML format for the Internet. Two color palates are available for use with Netscape Browser or Internet Explorer. GIF files can be interlaced or transparent, and the program can deal with progressive JPEG files to provide animation.

Bitmap effects include some of the features found in plug-ins for major programs like Photoshop. They include emboss, page curl, sharpness and more.

You can adjust characteristics like brightness, contrast, intensity, color balance, gamma , HSL (hue, saturation and luminescence,) inversion, posterization and conversions to vector or bitmap.

You will find online hints helpful, as well as the tutor supplied with the program.

*Corel*DRAW users in the past have asked for improvements in file opens and saves. This was one of the drawbacks to this program in the old days. It seemed to take forever. Version 7 speeds the process up immensely. The program can use Photoshop plug-ins and comes with ready-made templates. Even Paper Direct, a leading manufacturer of laser and inkjet printer supplies, supplies one.

*Corel***PHOTO-PAINT**, a sister product to *Corel*DRAW, is a bitmap-based image editing and painting program. With this program, you can edit & retouch photographs, graphic images or even computer video files. Similar in nature to *Corel*DRAW, *Corel*PHOTO-PAINT allows you to generate your own graphics images but in a bitmapped environment.

Bitmapped images have a fixed relationship to one another, and are used in many computer graphics applications ranging from screen icons to digitized photographs.

*Corel***DREAM 3D** should have a familiar look to persons who have used RayDream Designer by Fractal Design Corp. Corel has licensed the rights to the program and is now marketing it with the Suite. The program can generate 3 dimensional objects which may be rendered into 2 dimensional graphics.

This Suite comes with a number of utilities including:

- *Corel***OCR-TRACE**, a program that converts bitmaps to vector graphics, and also extracts machine readable text from scanned documents.

- *Corel***DEPTH**, a utility to create 3D logos using wizards to simplify the process.

- *Corel***MULTIMEDIA MANAGER**, a file management utility for graphic files.

- *Corel***CAPTURE**, a utility to capture computer screens.

- *Corel***SCAN**, a wizard-driven scanning utility.

- *Corel***MEMO**, an OLE compliant utility that allows you to "paste" notes on your computer.

- *Corel***COLOR MANAGER**, to help you create device profiles for scanners, monitors and printers.

Corel then tops it off with 32,000 clipart images, 1,000 photos, 1,000 TrueType and Type 1 fonts, over 450 *Corel*DRAW templates, 250 3D models and 750 floating objects. You can see why you've got to have a CD-Rom drive for this product.

#### *SYSTEM REQUIREMENTS*

The *Corel*DRAW 7 Graphics Suite requires Windows 95 or NT 4.0, a Pentium 60 (120 recommended), a minimum of 16 MB of RAM (32 recommended), a minimum of 40 MB of hard disk space, a CD-ROM drive, a VGA video card (SVGA recommended) and a mouse or graphics tablet.

Corel can be reached at:

Corel Corporation 1600 Carlington Ave. Ottawa, Ontario, Canada, KIZ 8R7.

Their technical support phone number is 613-728-7070 and their fax is 613-728- 9790. They have a presence on the world wide web at: *www.corel.com*

It is still true - It's not what you know, It's WHO YOU KNOW. Be resourceful, join organizations **And network**. - Cheatnotes on Life

## Just Out of the Box

#### A First Brush with Visual Basic 5.0

by Martin Campion of KIPCUG

The box my new Visual Basic 5.0 came in says "Visual Studio 97," because it also contains Visual C++, Visual J++, Visual FoxPro, and Visual InterDev. So the documentation I got is undoubtedly different than that in the dedicated box. I noticed once again that Microsoft has gone out of the musclebuilding business. My package contained four CD-ROMs, a few odd catalogs and other papers, and a 263-page pamphlet called "Getting Results with Visual Studio."

The pamphlet has a few references to Visual Basic applications as a part of a large multi-language multi-site application. All the real documentation is, of course, on the CD-ROMs, which are indeed stuffed with information. Furthermore, the package includes a coupon allowing the purchase some of the Visual Basic or Visual FoxPro documentation in paper form for \$40.00 or \$74.95. I probably will buy some of this paper as soon as I get over my resentment at the whole process.

Back in the old days, I used to spend a while just reading before actually trying to do anything. These days, with reading confined to the screen, I usually plunge right in. So the first thing to do was to see how some of my ongoing projects look in the new environment.

And that is the first big news about VB5. It is a new environment, a Multiple-Document Interface (MDI) environment as opposed to the barebacked interface of the past. In VB 3 and 4, I would always have to spend a few moments minimizing other programs so that I would not accidentally reactivate them with casual mouse clicks.

In contrast, VB5 seems almost too tightly contained at first. The form window is contained within a child window and its position on the design screen no longer has anything to do with its running position. There is a separate window to use a representation of the screen and the form to position the latter. Other tightly packed windows contain the project window and the properties window.

At first it seemed that the windows were set in stone. Then I gradually discovered that windows could be resized and that some could be liberated from their positions with a double-click on their title bars. Shortly thereafter I discovered that they would jump back into a position on the edge of the parent window if they were moved near the edge. But holding down the shift key will defeat this particular behavior. At first, it seems very hard to get all the windowed pieces of information where you want them.

When the windows jump to the edge they are demonstrating that they are "dockable." The child windows also dock up against each other-I suppose this part of their behavior should be called "grappling" rather than docking. Whatever it is, the rules they are using are very hard to grasp by observation. Their behavior is part of the newest Windows 95 look that I haven't been exposed to much yet. It takes some getting used to, but I have not been tempted to go back to the old interface, which can be reached by accessing the menu at "Tools/Options/Advanced", checking the SDI Development Interface box, and restarting Visual Basic.

When I went to a code window and started typing in some code, I got a surprise. I typed the name of a form I had just added, followed by a period, intending to type "show." But at that point I got a list box full of all the possible things I could type after a period following a form name, from "ActiveControl" to "ZOrder." It was quite a long list and it would not have been worth it to scroll down the list to find my command. But when I typed "sh" the list box zeroed in on the right command and a flick of the spacebar finished the word and put a little box with the possible arguments on the screen for my further edification.

Of course, with all the "ooohing" and "ahhhing" it took me five minutes to

type two words, but I thought I can get used to this and that it will save much time formerly spent pushing F1 and waiting for online help to come up.

In the past, the VB editor has suffered from the inability to comment out more than one line at a time. Temporarily getting rid of a large section involved pushing down arrow, apostrophe, back arrow, down arrow, apostrophe, back arrow, down arrow.... you get the idea. It is much better now. You select a section of code and click on a button on the edit bar, after checking to see that the edit bar is showing. The editor responds by putting apostrophes in front of all the lines you have selected. Later, another selection and click will uncomment a section of code.

The next step was to see how one of my major projects would compile and run in this new environment. I loaded it, made a minor change that I had had in mind since the last time I had looked at it, and ran it. This was a project written originally in VB3, then later checked in VB4-16 and VB4-32. It ran perfectly.

Now VB5 has been loudly announced as being capable of native code compiling, which would allow a program to run much faster. When I read this, I had also assumed that the number of files that would be required to install a program on another computer would be lessened. That, it turned out, was not the case at all. VB5 native code executables still need a run-time DLL and an OCX or DLL for each custom control or group of custom controls.

On the other question-that of speed-I must confess that I do not care about how fast a computer is executing instructions. What I care about is how fast the user feels it is going, that is, how long he has to wait before things happen in response to a button push or menu choice. The bad news then is that my program did not feel any faster with a native code executable. The even worse news is that it certainly took longer to compile than the older versions. But I do not take this experience as typical. This particular program had never had any bottlenecks where the program had felt particularly slow, except in loading. Therefore, it is not a good one to show an increase in speed. Loading speed is probably determined

more by disk access speed than program speed, and so little improvement can be looked for by introducing a new program language.

Next I loaded a database project I have been working on in VB4, and tried the accompanying Data Form Wizard Add-In to create a whole new set of entry forms. The wizard not only created forms but a code interface, complete with a section of code with a "Select Case" structure that had no functionality but which could be filled in by the user. Assorted comments indicate this and other places where code might be added by the user. This wizard is good enough to buy alone. The database for the project is minute still, so there is no lesson about speed to be learned here either. Again, VB5 demonstrated that it was backward compatible - as it should be. At this point also I took one of the two screen shots which demonstrate the MDI interface.

Finally, I turned my hand to writing a new program. I had to write a little graphics program which would allow me to design 7 x 14 pixel "pieces" for an equally little game I need. This project would not stretch the capabilities of VB5-it could just as easily be done in VB3. Besides I only had about 2 hours to work on it. So I did it (going overbudget by about 15 minutes) and in the process learned something about using the new editor capabilities. Sometimes the list of possible ways of finishing a command is so long that if I really do not remember the command, I still have to invoke online help. And sometimes I have to wait a perceptible (and therefore annoying) amount of time for the

little list of possible commands to pop up at all.

Why is it that advances in computer art are never free? At one point, I even considered the possibility of going on the menu to "Tools/Options/Editor" and unchecking "Auto List Members," the box which controls those little list boxes. On reflection I decided that the irritating wait for list boxes was shorter in the long run than the irritating wait for online help to come up.

As I write this, I have in front of me a list from Microsoft of "What's New in Visual Basic version 5.0? Top 20 New Features." I haven't mentioned very many of them here, mostly because they would involve extensive work, far beyond this first brush. The list contains considerable food for thought, such as a mention of "Global Objects." When I looked that one up, I learned that these objects are Classes created in a certain way and then "in another project you can set a reference to the component, and the names of the Global Object's properties and methods will be recognized globally, just as if they were part of Visual Basic." Now doesn't that sound intriguing?

A journey of a thousand miles begins with one step. I have given you a lot of detail here about my first step with VB5, so I need to say that the journey is going to be a long one and from all appearances, well worth making.

*Martin C. Campion is an independent consultant and part-time instructor at Sullivan College. He can be reached at Mccampion@aol.com or 637-9878.*

### SSC GoldMine ad not supplied in electronic format

# CodeBlue/2 - from TapeDisk Dos Backup/Restore for Win 95

by Bob Wilkinson of KIPCUG

Here is some information on what I believe to be a solution to my backup and restore problems since purchasing my first computer in 1975 (Altair).

This writer recently purchased what he considers to be one of the greatest programs that he has ever owned. I have fought the battle of backing up hard disks, first with floppies, then tape. Neither was satisfactory, due to the amount of time required to back up. These days, with the larger hard disks becoming so prevelant, the situation is aggravated even more. My salvation is named CodeBlue/2.

This new program (released March 1977) allows you to make a complete mirror image of your hard disk onto another. In my opinion, this completely

eliminates the need for a tape backup system. CodeBlue/2 is advertised as a Dos solution to a Windows 95 problem. What does that mean? It means that in the event you have to recover from a corrupted disk situation under Windows 95, you don't have to first re-install Windows 95 before you go thru the restore process. CodeBlue/2 will create a bootable floppy that, under a Dos environment, will allow you to restore any and all files from your backup media.

The backup can be an internal or external hard disk (SCSI or IDE), An Iomega ZIP or JAZZ drive, a SyQuest EZ-Drive, Magneto-Optical Drives or any other that looks like a FAT-16 disk.

The program works under Windows NT - just as long as the drives used for the backup and restore are FAT-16.

Now for some numbers. I am able to backup my entire 1.2-gig drive to another in 18 minutes. With the optional compare, it takes 80 minutes. Those of you with tape drives will see that I am saving hours of time.

The program sells for \$69 but KIPCUG members have until July 1st to purchase it for \$39. I heartily recommend it.

The company, TapeDisk Corporation, can be reached at:

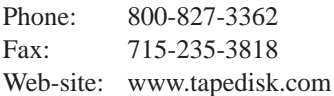

Tell them that you are from KIPCUG or that Bob Wilkinson sent you.

Symantec ad not supplied in electronic format

#### *continued from page 17*

WordPerfect supports 300 levels of undo. You can click in a cell and easily apply attributes. First you get a sample to copy and then you can apply these attributes to any other locations with just one click. It is easy to divide table cells either horizontally or vertically. Clearly, they have markedly improved the table capabilities of this product.

A "Shadow Cursor" feature is available that allows you to click in the left margin to left-justify a paragraph, right-click to right-justify or center-click to center a paragraph. Pretty smooth!

The application bar allows you to click among open documents. You can drag a picture from your current document to another in the application bar and the other document will pop-up so that you can place the graphic.

There is a drawing layer that allows you to insert drawing elements. You can then apply colors and fills to those elements. You can draw lines and resize, change to arrows, color them...

Some of these features are not supported in HTML for Web pages. There is a Web page authoring tool that allows you to create forms to fill-in, radio buttons and drop-down lists.

WordPerfect also has a "Quickword" option. You can set up abbreviations for commonly used words or phrases. Then, if you type the abbreviation, the rest of the word or phrase will be filled in.

There is a PerfectExpert tutorial included that leads you through

#### Odds & Ends

Again, we have a bit more space and time is running out. Here are a few interesting things we've heard about lately.

#### *Win 98 supports many monitors*

A few years back, I saw a Mac

common tasks. An example is "How do I create a letter?" The tutor brings up a list of different types of letters and, after you choose, shows you how to create your letter.

The interface in the Suite is very similar between the included applications.

Presentations 8 was briefly covered. You can change slide backgrounds for one slide or all. Transitions between slides are easily applied. The modes - slide edit, outline and sorter - help you in the editing process. You can change properties of charts that you have imported for your presentation.

If you want to publish your presentation to the WWW, you can publish to Brista. This is Corel's Java technology. You can also create a runtime version of your slide show that you could send to someone who does not own Presentations. They can run the executable and view the presentation.

When in the sorter mode, you have an indicator that shows which slides have speaker notes, sound clips and transition effects. You can run a sound clip behind the whole presentation if you want.

Todd offered User Group members a \$20 rebate in June. If you own Corel WordPerfect Suite 7, the normal price is \$179 for an upgrade. The User group offer was for \$65.

CorelCentral, included in the Suite, offers a PIM (Personal Information Manager) including calendar and scheduling. This is not a MOM (Microsoft) or DAD (Novell) lookalike.

In response to some last-minute questions, Todd gave the following

System with 4 large 21" monitors. I was shown how you could drag an Excel spreadsheet to the left of the screen (so that part of the spreadsheet went off the screen) and voila! - just as easy as you please - the left part of the spreadsheet showed up on the monitor to the left. This allowed you to see many more columns at once. Pretty Impressive.

answers:

a) Old file formats are supported.

b) AutoCAD is supported by Draw.

c) WP 6.1 macros are supported but you may have problems with very complex macros.

d) OS/2 is supported.

e) They are pioneers of Java technology. The version of the product using Java is somewhat scaled down.

f) Briefly, the Web authoring in WebGallery is very sophisticated.

g) Suite 8 comes on one CD-ROM.

h) Additional fonts, clip art, WPG files from ages past are still supported.

i) A special education price of \$39 for the Suite is available.

It looked like we had worn Todd out with all of our questions and he definitely was ready to move on to the Pig SIG afterwards. Little did he know that the questions always continue over the dinner table.

Thank you Todd for a very informative presentation.

I want to take a moment to remark on how impressed I am with the new facility that we are using at IUS.

Remember, we are evaluating this location over the next two months, so be sure and attend the upcoming meetings. We want to hear your two cents worth - just so long as it's an informed two cents. See you next month.

And the new version of Windows is said to have this capability. I wonder if they will be demonstrating at Comdex?

#### *TV worth Watching*

Check out this neat web-site:

*www.pctv.com* for listings on what's upcoming for Computer Chronicles & Internet Cafe.

# **Mentors** *aka* **members helping members**

The following KIPCUG members have volunteered to provide assistance to any current KIPCUG member on these topics:

**Debbie Bulleit** (Dbulleit@iusmail.ius.indiana.edu)

AskSam, ASAP, Excel

**Danny Lee Catron** (DCMRFIX@aol.com OR (502) 495-1874)

OS/2, Windows 95 WordPerfect 4.0 thru 6.1 Lotus 1-2-3, ver 5.0 **Hardware** 

**T.Lee Harris** (tlee@aye.net)

Pagemaker

**Steve Goldberg** (Stevehgold#aol.com OR steve.goldberg@tfd.org)

Paradox, Quattro Pro

**Marvin Livingood** (459-8888 OR marvin.livingood@tfd.org)

WordPerfect ver 6 and earlier

**Mike Shaikun** (mike@aye.net)

HTML and WebPage Design

**Bob Streever** (895-4180 - Eve, 459-2151 - Day OR bob.streever@tfd.org)

Pagemaker, FoxPro

**Wakeley Purple** (361-3945)

> Dos, Unix, C, C++ Informix 4gl, SQL Programming ProComm Aspect Script Lang. Borland Paradox for Windows

**Jerry Wasserzug** (452-1912 OR jerryzug@earthlink.net)

DOS, Windows 3.1 Windows 95 Lotus 1-2-3, Quicken

You can reach Fred Soward at fred.soward@tfd.org or (426-1829) if you are interested in helping out your fellow KIPCUG members as a mentor.

### Application for Kentucky Indiana PC Users Group, Inc.

Membership Annual dues: \$35-Single, \$50-Family, Make checks payable to: KIPCUG<br>
219 N. Hubbards Ln., Suite B-26-318, Louisville, KY 4020 219 N. Hubbards Ln., Suite B-26-318, Louisville, KY 40207

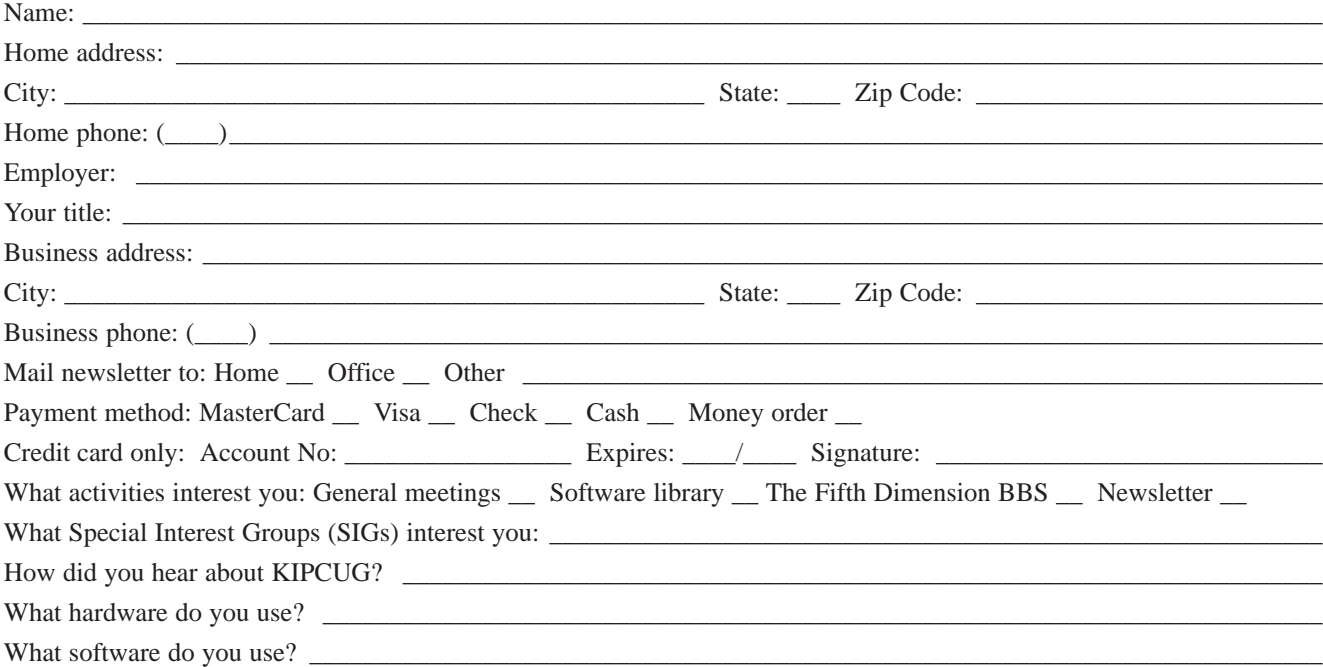

S.E.C. ad not supplied in electronic format

General Meeting Tuesday, June 10, 1997 @ 6:30 pm Indiana University Southeast, Ogle Center **Borland's Delphi 3.0** 

KIPCUG 291 N. Hubbards Lane Suite B-26-318 Louisville, KY 40207

Bulk Rate U.S. Postage Louisville, KY Permit No. 1299

Forwarding and Return Postage Guaranteed